- 1. AC adapter
- 2. AC adapter connector
- 3. Docking connector
- 4. USB connectors
- 5. Fixed optical drive
- 6. Modem connector
- 7. Network connector
- 8. Display latch
- 9. Power button
- 10. Touch pad
- 11. Touch pad buttons
- 12. Module bay
- 13. Battery bay
- 14. Hard drive bay
- 15. PC Card slot
- 1. Netvoedingsadapter
- 2. Connector van de netvoedingsadapter
- 3. Dockingconnector
- 4. USB-connectors
- 5. Vaste optische schijf 6. Modemconnector
- 7. Netwerkconnector
- 8. Beeldschermvergrendeling
- 9. Aan/uit-knop
- 10. Touchpad
- 11. Touchpadknoppen
- 12. Modulebay
- 13. Accubay
- 14. Vaste-schijfbay
- 15. PC-cardsleuf
- 1. Netadapter 2. Stik til netadapter
- 3. Dockingstik
- 4. USB-stik
- 5. Fast valgfrit drev
- 6. Modemstik
- 7. Netværksstik
- 8. Skærmlås
- 9. Tænd-/slukknap
- 10. Touchpad
- 11. Touchpad-knapper
- 12. Modulplads
- 13. Batteriplads
- 14. Harddiskplads
- 15. Stik til pc-kort
- 1. Verkkovirtasovitin
- 2. Verkkovirtasovittimen liitäntä
- 3. Telakointiliitäntä 4. USB-liitännät
- 
- 5. Kiinteä optinen asema 6. Modeemiliitäntä
- 7. Verkkoliitäntä
- 
- 8. Näytön avaus 9. Virtapainike
- 10. Kosketuslevy
- 11. Kosketuslevyn näppäimet
- 12. Moduulipaikka
- 13. Akkupaikka
- 14. Kiintolevypaikka
- 15. PC-korttipaikka

品

- 1. Vekselstrømadapter 2. Kontakt for vekselstrømadapter
- 3. Forankringskontakt
- 4. USB-kontakter

 $(13)$ 

- 5. Fast optisk stasjon
- 6. Modemkontakt
- 7. Nettverkskontakt
- 8. Skjermutløser 9. Strømknapp
- 10. Styrepute
- 11. Styreputeknapper
- 12. Modulbrønn
- 13. Batteribrønn
- 14. Harddiskbrønn
- 15. PC-kortspor
- 1. Nätverksadapter
- 2. Nätadapteruttag
- 3. Dockningsuttag
- 4. USB-uttag
- 5. Fast optisk enhet
- 6. Modemuttag
- 7. Nätverksuttag
- 8. Frigöringsspärr för bildskärm
- 9. Strömknapp
- 10. Styrplatta
- 11. Knappar på styrplatta
- 12. Modulplats
- 13. Batteriplats
- 14. Hårddiskplats
- 15. PC Card-kortplats

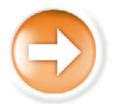

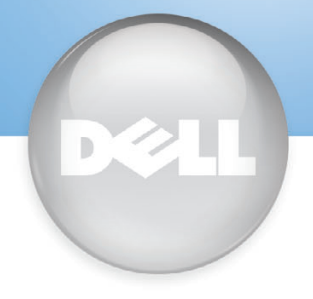

# Setting Up Your Computer

Before you set up and operate your Dell™ computer, read and follow the safety instructions in the Owner's Manual. Also, see the Owner's Manual for a complete features list.

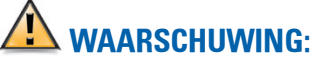

Lees voor u uw Dell™ computer installeert en in gebruik neemt de veiligheidsinstructies in de Gebruikershandleiding en volg deze op. Raadpleeg de Gebruikershandleiding ook voor een volledig overzicht van de kenmerken van het systeem.

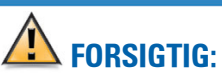

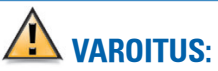

Inden du opsætter og anvender din Dell™-computer, skal du læse og følge sikkerhedsanvisningerne i brugermanualen. I brugermanualen finder du desuden en fuldstændig funktionsoversigt. ominaisuuksista.

# Ennen kuin asennat tai otat käyttöön Dell™-tietokoneen, lue Owner's Manual -oppaan turvaohjeet ja noudata niitä. Owner's Manual -oppaassa on myös täydellinen luettelo tietokoneen

 $(10)$ 

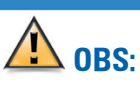

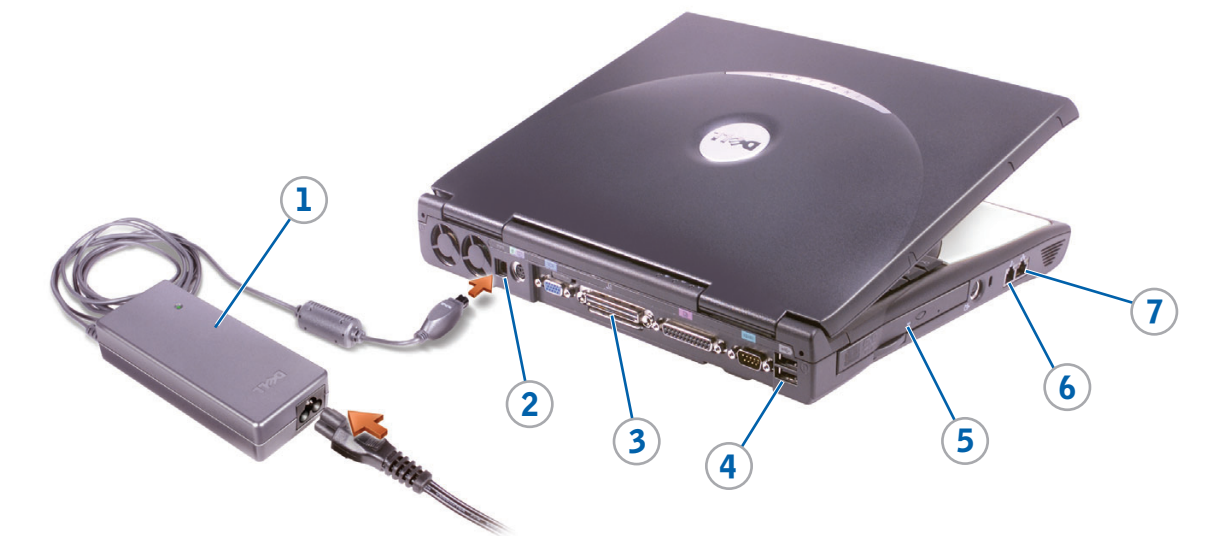

Før du setter opp og bruker Dell™ maskinen bør du lese og følge sikkerhetsveiledningen i håndboken Owner's Manual. I Owner's Manual finner du også en oversikt over alle funksjonene maskinen har.

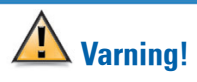

Innan du ställer in och använder datorn från Dell™ bör du läsa och följa säkerhetsanvisningarna i Owner's Manual. I Owner's Manual finns en fullständig lista över funktioner.

www.dell.com | support.dell.com

Netvoedingsadapter

**AC Adapter Modem Option**

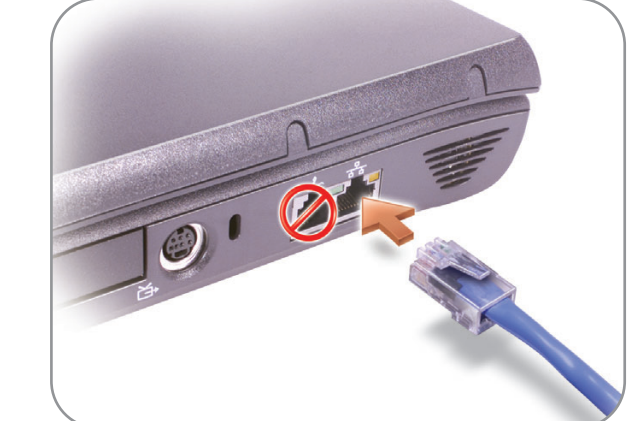

Netadapter Verkkovirtasovitin Vekselstrømadapter Nätverksadapter

Optionele modem Modemstik Modeemiliitäntä Modemtilkobling Modemalternativ

**Network Option** Optionele netwerkadapter Netværksstik Verkkoliitäntä Nettverkstilkobling Nätverksalternativ

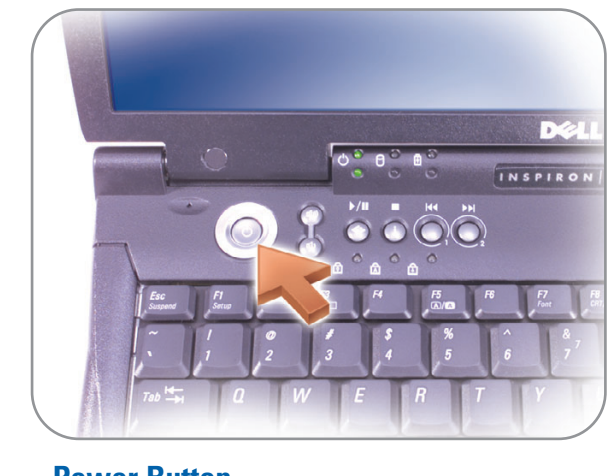

**Power Button** Aan/uit-knop Tænd-/slukknap Virtapainike Strømknapp Strömknapp

**De computer installeren | Klargøring af computeren | Tietokoneen asentaminen | Sette opp maskinen | Ställa in datorn**

# $\triangle$  CAUTION:

8

9

12

 $(11)$ 

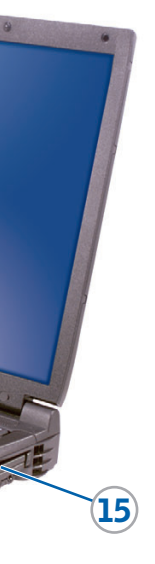

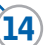

ion in this document is subject to change without notice. © 2002 Dell Computer Corporation. All rights reserved.

Reproduction in any manner whatsoever without the written permission of Dell Computer Corporation is strictly forbidden.

Dell and the DELL logo are trademarks of Dell Computer Corporation. Dell disclaims proprietary interest in the marks and names of others.

July 2002

gewijzigd.

© 2002 Dell Computer Corporation. Alle rechten voorbehouden.

Reproductie op welke manier dan ook is streng verboden zonder de schriftelijke toestemming van Dell Computer Corporation. Dell en het DELL-logo zijn handelsmerken van Dell Computer Corporation. Dell maakt geen enkele aanspraak op het bezit van merken en namen van andere Tässä asiakirjassa olevia tietoja voidaan muuttaa ilman erillistä iln © 2002 Dell Computer Corporation. Kaikki oikeudet pidätetään. Kaikenlainen jäljentäminen ilman Dell Computer Corporationin lupaa on ehdottomasti kielletty. Dell ja DELL logo ovat Dell Computer Corporationin tavaramerkkejä. Dellillä ei ole omistusetuja muiden tavaramerkkeihin ja nimiin.

fabrikanten. Juli 2002

Opplysningene i dette dokumentet kan endres uten forhånd © 2002 Dell Computer Corporation. Med enerett.

Information i det här dokumentet kan ändras utan föregående © 2002 Dell Computer Corporation. Med ensamrätt.

er strengt forbudt.

Dell og DELL-logoet er varemærker tilhørende Dell Computer Corporation. Dell frasiger sig ejerinteresse i mærker og navne tilhørende andre.

Juli 2002

- 
- 
- 
- 

Heinäkuu 2002

DØLL

All form for reproduksjon uten skriftlig tillatelse fra Dell Computer Corporation er strengt forbudt.

Dell og DELL-logoen er varemerker for Dell Computer Corporation. Dell fraskriver seg alle eierinteresser i andre varemerker eller varenavn enn sine egne. Juli 2002

Obehörig kopiering utan skriftligt tillstånd från Dell Computer Corporation är strängt förbjudet.

Dell och DELL-logotypen är varumärken som tillhör Dell Computer Corporation. Dell frånsäger sig allt ägarintresse i märken och namn från andra företag.

Juli 2002

P/N 6G803 Rev. AO2

### Printed in Ireland.

### Finding Answers

See the Dell Owner's Manual for setup information on devices like a printer.

To swap a module bay device or battery, use the latch release on the bottom of the computer. See "Setting Up" in the Dell Owner's Manual for instructions.

See the Dell Tell Me How help file for information on using your computer and operating system.

- To access the Tell Me How: 1. Click the Start button and click Help and Support.
- 2. Click User and system guides and click User's guides.
- 3. Click Tell Me How.

atie in dit document kan zonder voorafgaande kennisgeving worde

# Help opvragen

Raadpleeg de Dell Gebruikershandleiding voor informatie over de installatie van randapparaten, bijvoorbeeld een printer.

For å bytte en modulær enhet eller et batteri, bruker du utløseren på undersiden av maskinen. Flere opplysninger finner du under "Setting Up" i håndboken Dell Owner's Manual

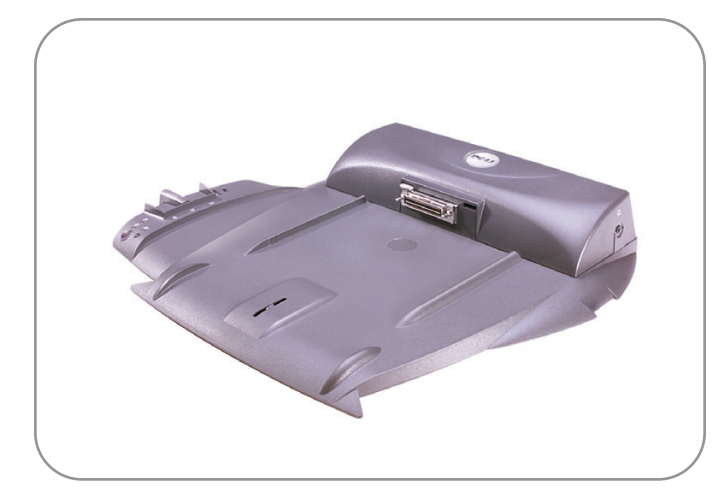

## **Docking**

Raadpleeg het Help-bestand Tell Me How (Meer informatie) van Dell voor informatie over het werken met de computer en

het besturingssysteem

1. Klik op de knop Start en klik

- U kunt dit Help-bestand als volgt raadplegen:
- op Help en ondersteuning.
- handleidingen en klik op Gebruikershandleidingen.
- 3. Klik op Meer informatie.

2. Klik op Gebruikers- en system-

rne i dette dokument kan ændres uden varsel. © 2002 Dell Computer Corporation. Alle rettigheder forbeholdes. Enhver form for reproduktion uden skriftlig tilladelse fra Dell Computer C

### Sådan finder du svar

Se i Dell-brugermanualen for opsætningsvejledning vedrørende enheder, som f.eks. en printer.

Se i Dell-hjælpefilen Tell Me How (Sådan gør du) for oplysninger vedrørende brug af computeren og operativsystemet.

Adgang til Tell Me How:

- 1. Klik på knappen Start, og klik på Help and Support. 2. Klik på User and System Guides, og klik på User's
- Guides. 3. Klik på Tell Me How.

Vastausten etsiminen

Lisätietoja esimerkiksi tulostimen asentamisesta on Dellin Owner's

Manual -oppaassa.

Dellin Tell Me How ohjetiedostossa on tietoja tietokoneen ja käyttöjärjestelmän

käytöstä.

1. Napsauta Start-painiketta, valitse Help and Support.

- 2. Valitse User and system guides ja sitten User's guides.
- 3. Valitse Tell Me How.

### Finne svar

Löydät Tell Me How -tiedoston seuraavasti: systemet.

I håndboken Dell Owner's Manual finner du opplysninger om hvordan du setter opp enheter som f.eks en skriver.

I hjelpefilen Dell Tell Me How (Fortell meg hvordan) finner du opplysninger om hvordan du bruker maskinen og operativ-

Slik viser du Tell Me How: 1. Klikk på Start-knappen og deretter på Help and

Support.

2. Klikk på User and system guides og deretter på User's guides. 3. Klikk på Tell Me How.

### Hitta svar

Mer information om inställningar för t ex skrivare finns i Owner's Manual från Dell.

Information om hur du använder datorn och operativsystemet finns i hjälpfilen Dell Tell Me How.

Så här använder du Tell Me How: 1. Klicka på Start och sedan

- på Help and Support.
- 2. Klicka på User and system guides och sedan på User's guides.
- 3. Klicka på Tell Me How.

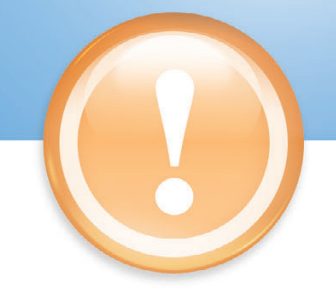

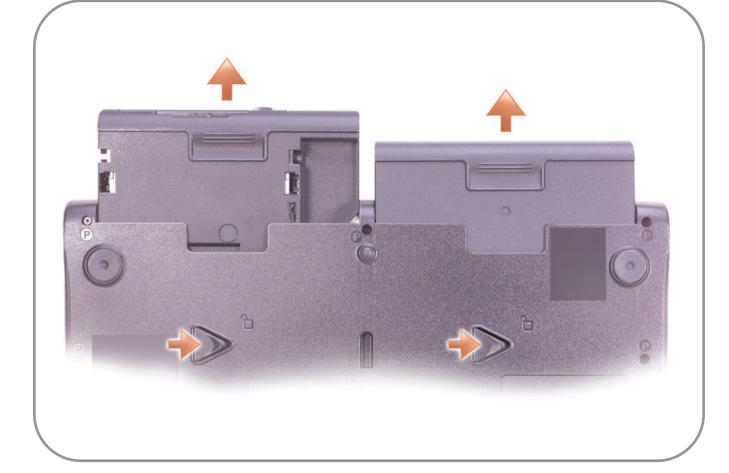

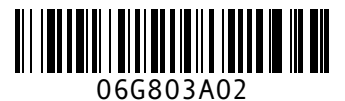

# Swapping Modules

### Modules verwisselen

Als u een apparaat of accu in een modulebay wilt verwisselen, haalt u de vergrendeling aan de onderzijde van de computer los. Raadpleeg "Installeren" in de Dell Gebruikershandleiding voor instructies.

## Udskiftning af moduler

For at udskifte en enhed i modulpladsen eller et batteri, skal du anvende udløserknappen i bunden af computeren. Se "Klargøring" i Dellbrugermanualen vedrørende anvisninger.

### Moduulien vaihtaminen

Käytä tietokoneen pohjassa olevaa salpavapautinta, kun vaihdat moduulipaikan laitteen tai akun. Katso lisätietoja Dellin Owner's Manual -oppaan kohdasta "Setting Up".

# Bytte moduler

### Byta ut moduler

Du byter ut modulplatsenhet eller batteri genom att använda frigöringsspärren på datorns undersida. Mer information finns i "Setting Up" i Owner's Manual från Dell.

# **Forankring**

Do not connect the optional docking device for the first time until you have completed the operating system setup and turned off your computer. See the Dell documentation that came with the docking device.

### Aansluiten op een dockingapparaat

Sluit de computer pas voor het eerst op het optionele dockingapparaat aan nadat u de installatie van het besturingssysteem hebt voltooid en de computer hebt uitgeschakeld. Raadpleeg de documentatie van Dell die bij het dockingapparaat wordt geleverd.

# **Docking**

Undlad at tilslutte den valgfrie dockingenhed for første gang, før du har færdiggjort opsætningen af operativsystemet og slukket for computeren. Se i Delldokumentationen, der fulgte med dockingenheden.

# **Telakointi**

Ennen kuin liität tietokoneesi ensimmäistä kertaa lisävarusteena saatavaan telakointilaitteeseen, asenna käyttöjärjestelmä ja sammuta tietokone. Katso lisätietoja telakointilaitteen mukana toimitetuista Dellohjeista.

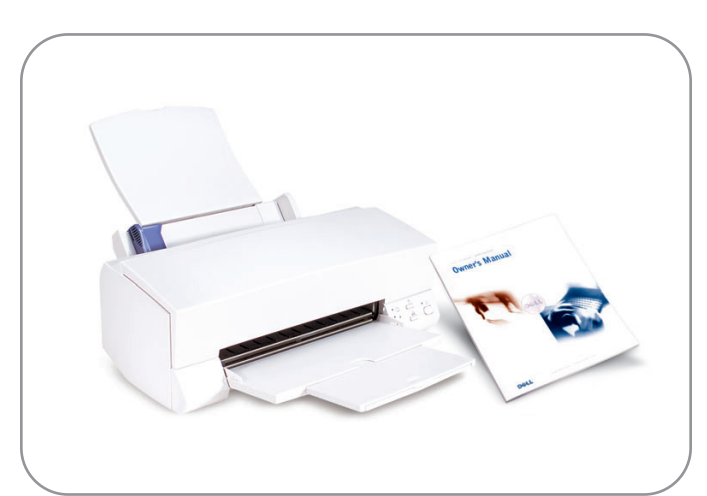

Før du kobler maskinen til en eventuell forankringstasjon (docking-stasjon) for første gang, må du sette opp operativsystemet og slå av maskinen. Les Delldokumentasjonen som leveres sammen med forankringstasjonen.

## **Dockning**

Innan du ansluter datorn till den extra dockningsenheten första gången måste du ställa in operativsystemet och stänga av datorn. Mer information finns i dokumentationen från Dell som levererades med dockningsenheten.